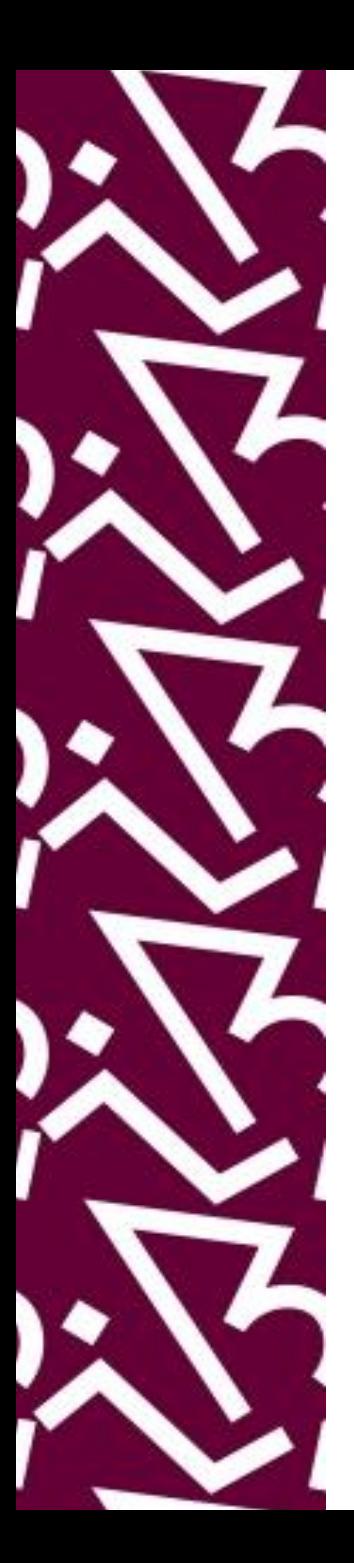

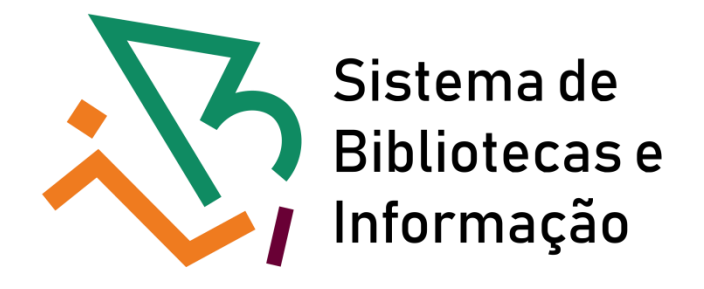

## **Tutorial para acesso remoto (via CAFe) aos livros eletrônicos da MIT PRESS**

**III** The MIT Press

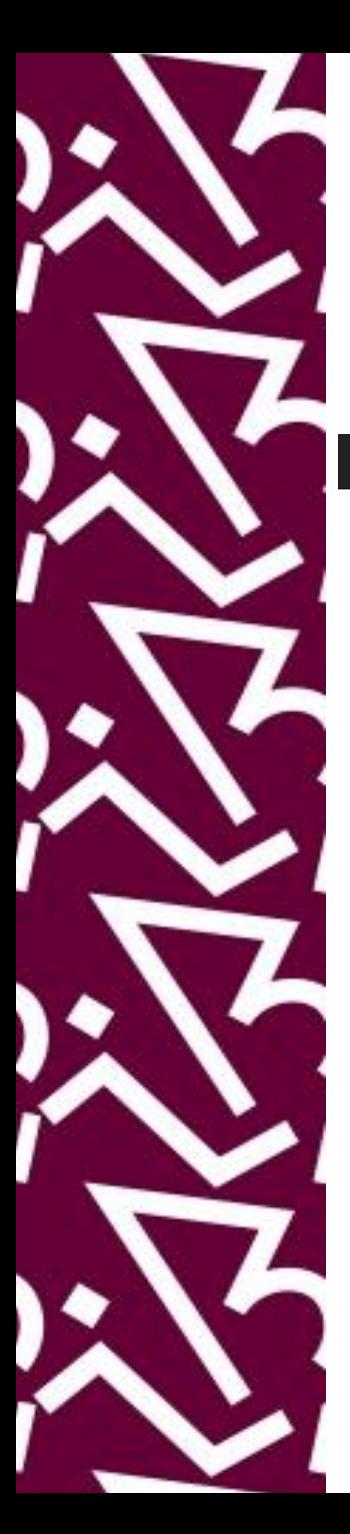

# Acesse: http://proxy.ufrj.br/

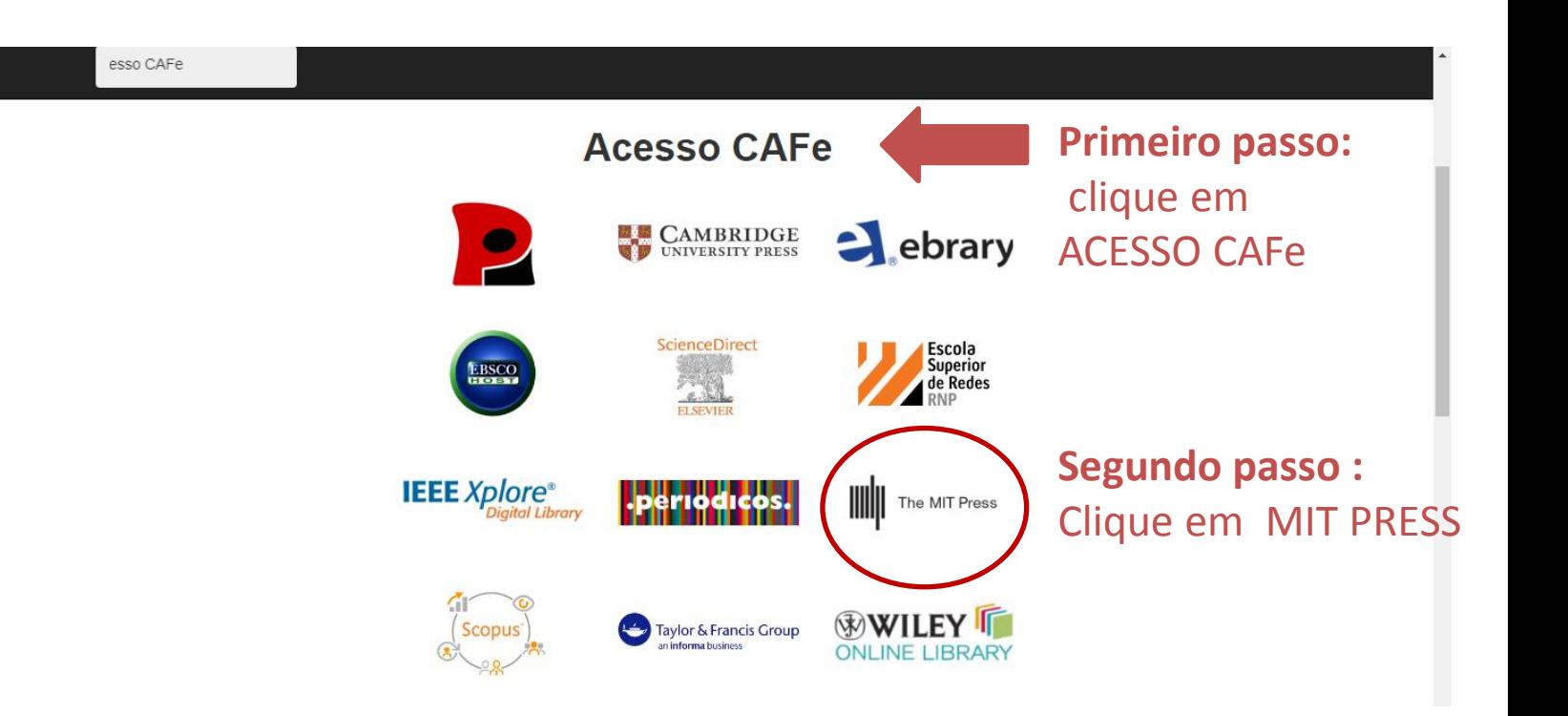

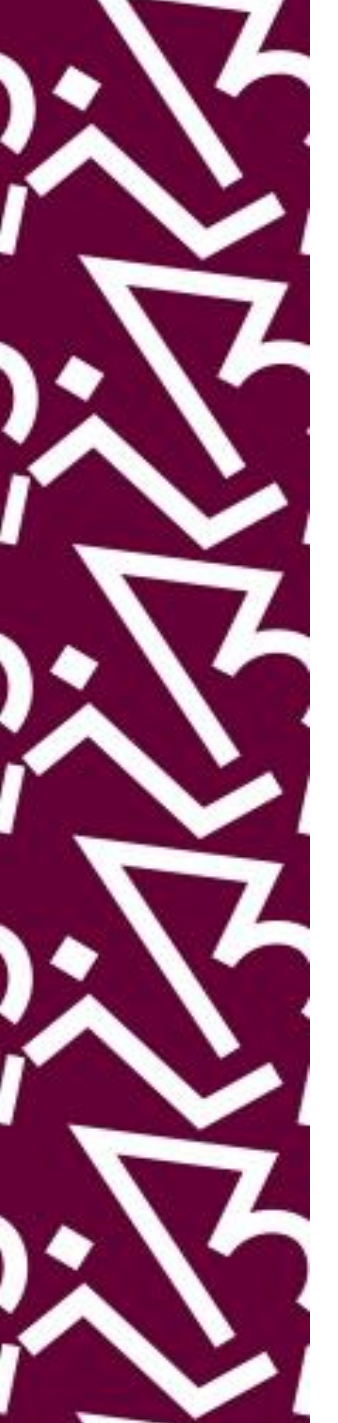

### Na página da MiT Press Direct, clique em 'Sign in"

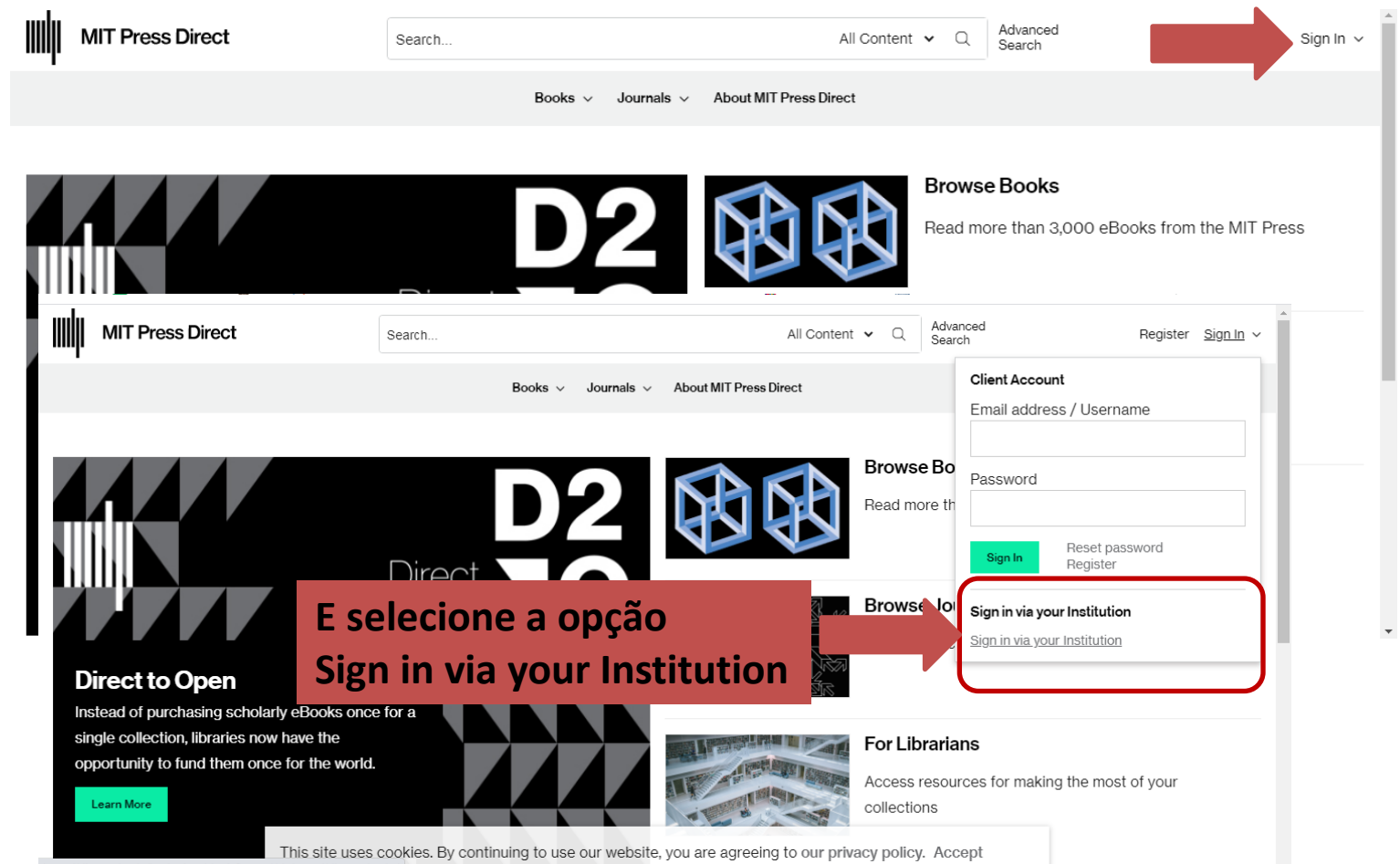

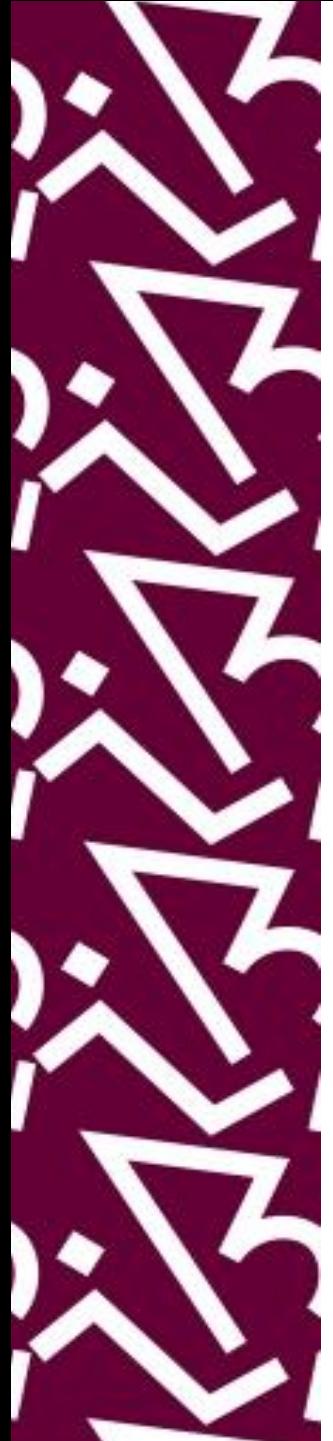

## Na página da MiT Press faça seu sign In via Shibbolet

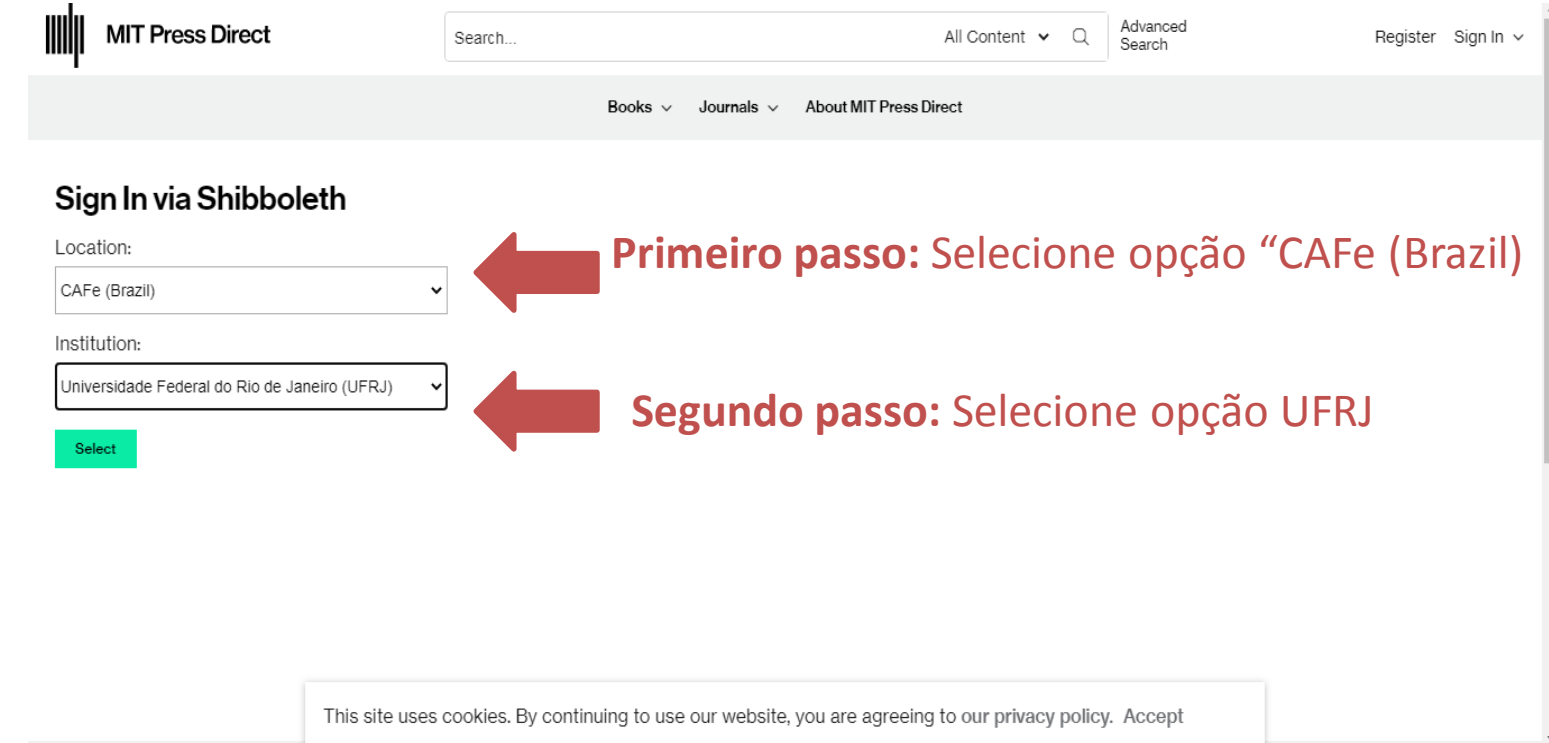

## Insira seus dados para fazer acesso remoto via CAFe e depois em "Accept"

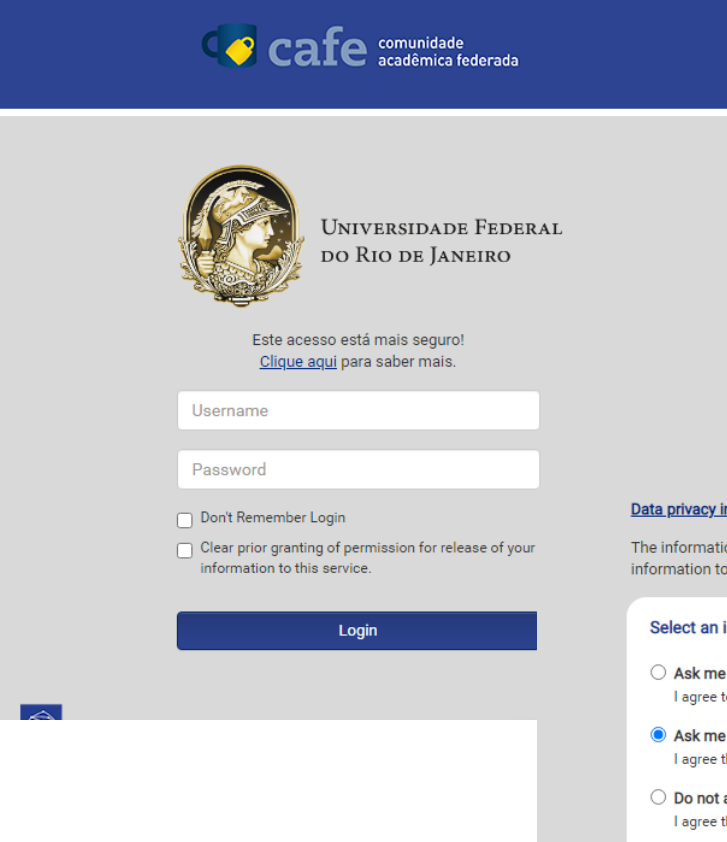

#### nformation of the service

on above would be shared with the service if you proceed. Do you agree to release this the service every time you access it?

#### information release consent duration:

- again at next login
	- to send my information this time.
- again if information to be provided to this service changes hat the same information will be sent automatically to this service in the future.
- ask me again

that all of my information will be released to any service.

#### This setting can be revoked at any time with the checkbox on the login page.

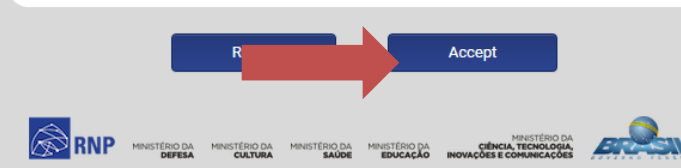

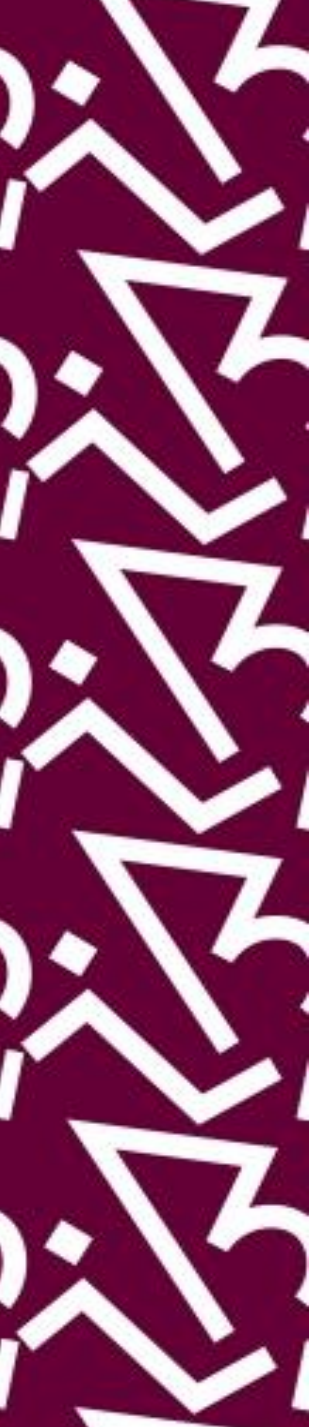

### Pronto! Agora é só começar a pesquisar!

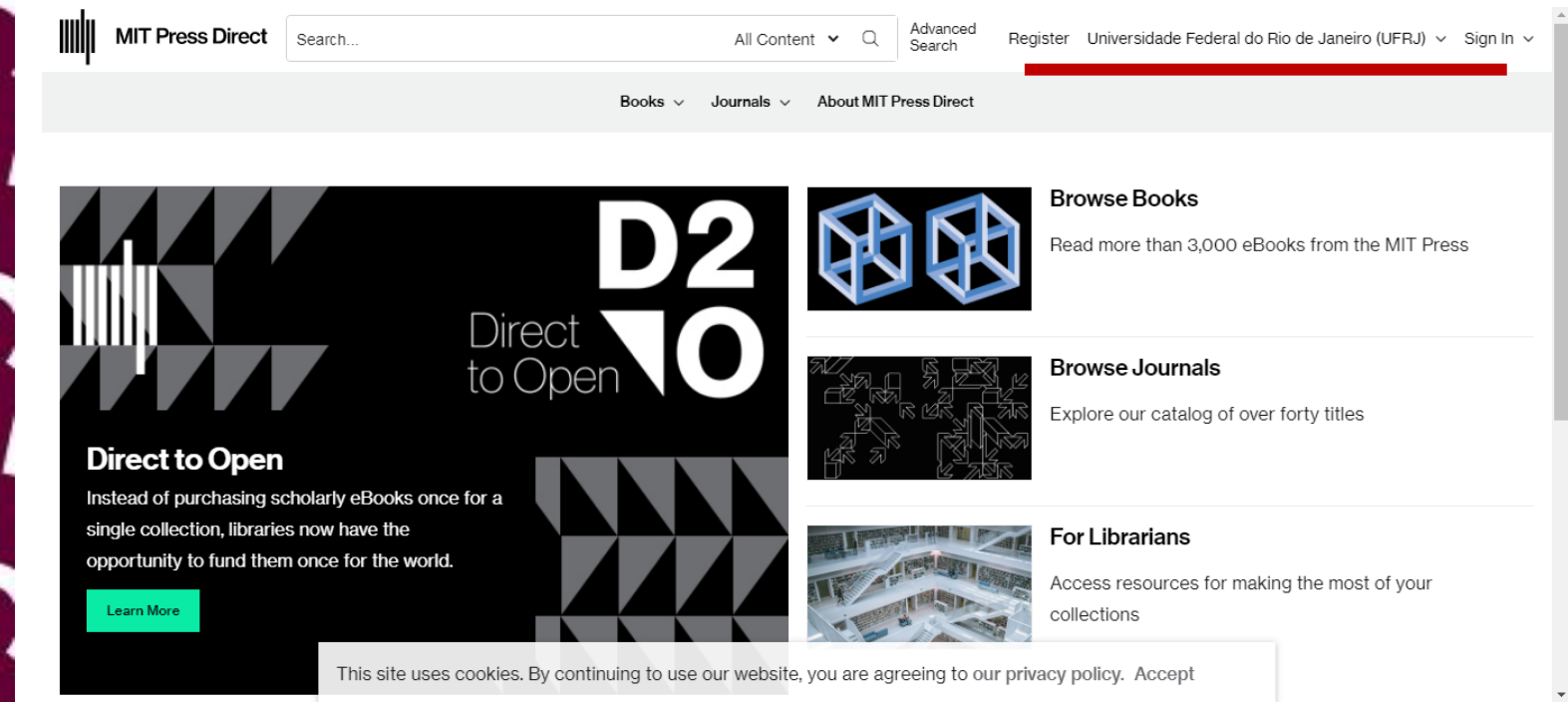

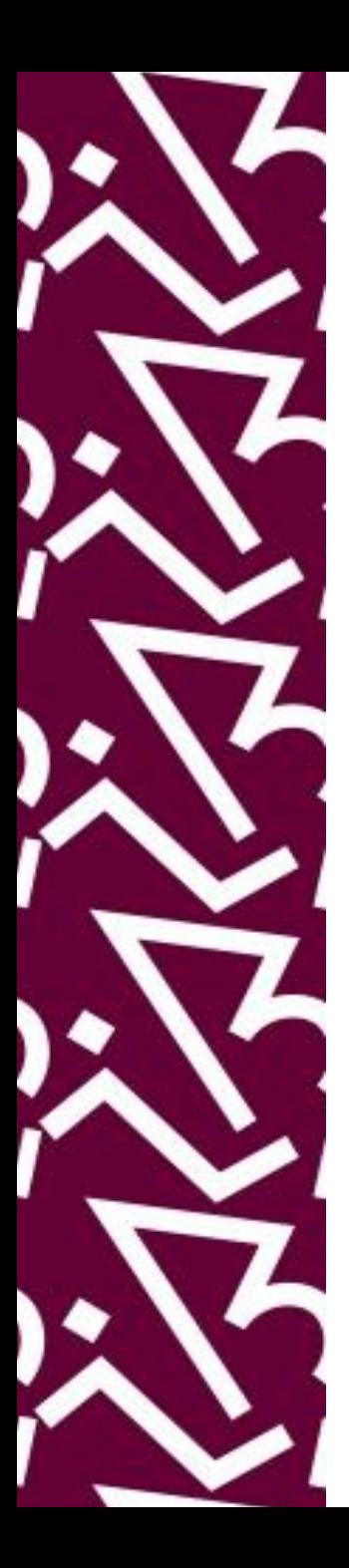

### **Coordenação:**

Paula Maria Abrantes Cotta de Mello

### **Divisão Centro Referencial:**

Elaine Baptista de Matos Paula (Diretora) Eneida de Oliveira Lídia da Costa Oliveira

Contatos: Telefone: 22951397 E-mail: dptbib@sibi.ufrj.br

### **Seção de Informatização do SiBI:**

Miguel Amorim [minerva.suporte@sibi.ufrj.br](mailto:minerva.suporte@sibi.ufrj.br)

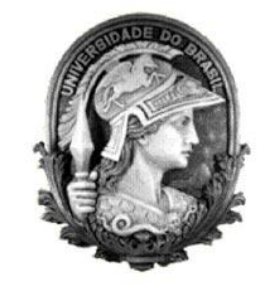

 $\overline{FÓRUM|DE}$  $\overline{\text{CIFNCIA}|E}$ CULTURA  ${\bf R}$ U F

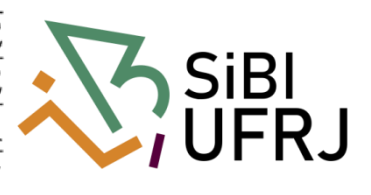